# **MySQL**

# **Administracja**

### **Zalogowanie się do MySQL za pomocą mysql**

\$ mysql -u mysql -p mysql Enter password: Reading table information for completion of table and column names You can turn off this feature to get a quicker startup with -A

Welcome to the MySQL monitor. Commands end with ; or  $\gtrsim g$ . Your MySQL connection id is 28 Server version: 5.5.11-log PLD/Linux Distribution MySQL RPM

Copyright (c) 2000, 2010, Oracle and/or its affiliates. All rights reserved.

Oracle is a registered trademark of Oracle Corporation and/or its affiliates. Other names may be trademarks of their respective owners.

```
Type 'help;' or '\h' for help. Type '\c' to clear the current input
statement.
```
mysql>

W PLD administrator MySQL'a nazywa się mysql, w innych dystrybucjach może on się nazywać inaczej np: w Debianie będzie to root

# **Stworzenie użytkownika na bazie danych**

CREATE USER 'username'@'localhost' IDENTIFIED BY 'tajne\_password';

Zmiana hasła dla użytkownika:

UPDATE mysql.user SET Password=PASSWORD('nowe\_tajne\_password') WHERE User='username';

### **Usunięcie użytkownika z bazy danych**

DROP USER 'username'@'localhost';

### **Stworzenie instancji na bazie danych**

kamil.orchia.pl - https://kamil.orchia.pl/

CREATE DATABASE dbname;

# **Nadanie praw użytkownikowi do bazy danych**

GRANT ALL PRIVILEGES ON dbname.\* TO username@'localhost';

Tu mała uwaga: w MySQL'u użytkownik identyfikowany jest za pomocą nazwa@host, gdzie nazwa@'%' nie jest równa nazwa@localhost, więc gdy nasz użytkownik będzie logował się z zewnątrz (z poza localhost) to musimy nadać jemu do tego uprawnienia:

GRANT ALL PRIVILEGES ON dbname.\* TO username@'%';

Gdy pierwszy raz nadawaliśmy użytkownikowi nazwa@'%' uprawnienia to MySQL tak naprawdę stworzył tego użytkownika i trzeba jemu nadać też hasło:

```
UPDATE mysql.user SET Password=PASSWORD('tajne_password') WHERE
User='username';
```
To samo tyczy się usuwania, jeśli istnieje użytkownik name@localhost i name@'%' podczas usuwania name@localhost użytkownik name@'%' zostanie na bazie danych! Jeśli nie chcemy tego to też musimy go usunąć:

```
DROP USER 'username'@'%';
```
# **Usunięcie instancji na bazie danych**

DROP DATABASE dbname;

# **Po nadaniu uprawnień należy odświeżyć uprawnienia komendą**

```
FLUSH PRIVILEGES;
```
# **Wyświetlenie listy użytkowników**

mysql> select host, user from mysql.user; +-----------+-----------------+ host | user +-----------+-----------------+ | % | ocs | | 127.0.0.1 | mysql | | 127.0.0.1 | mysql\_sysadmin | | localhost | | | localhost | mysql | | localhost | mysql\_sysadmin | localhost | ocs |

```
| localhost | pong
+-----------+-----------------+
8 rows in set (0.01 sec)
mysql>
```
**Wyświetlenie listy instancji bazodanowych**

```
mysql> show databases;
+--------------------+
| Database |
+--------------------+
| information_schema |
| mysql |
| ocsweb |
| pong |
+--------------------+
4 rows in set (0.00 sec)
```
mysql>

# **Backup**

#### **Uprawnienia**

GRANT SELECT, LOCK TABLES ON baza.\* TO backup\_user@localhost IDENTIFIED BY 'xyz'; FLUSH PRIVILEGES;

### **Sam czysty SQL**

```
$ data=`date +%Y_%m_%d`
mysqldump -u dbuser --password=tajnepass dbname > /backup/dbname_$data.sql
```
Jeśli baza danych posiada funkcję to nalezy też dumpować – służy do tego opcja -R:

```
mysqldump -u dbuser --password=tajnepass -R dbname >
/backup/dbname_$data.sql
```
#### **Z kompresją**

```
mysqldump -u dbuser --password=tajnepass dbname | bzip2 >
/backup/dbname_$data.bz2
```
### **Bez danych – sam schemat**

```
mysqldump -u dbuser --password=tajnepass --no-data dbname >
/backup/dbname_$data.sql
```
# **Same dane – bez schematu**

mysqldump -u dbuser --password=tajnepass --skip-triggers --compact --nocreate-info dbname > /backup/dbname\_\$data.sql

# **Wszystkie bazy**

```
mysqldump -u mysql --password=tajnepass --all-databases >
/backup/dump_$data.sql
```
# **Odtwarzanie bazy danych**

mysql -u dbuser --password=tajnepass dbname < /backup/dump.sql

# **Użytkowanie**

### **Pokazanie struktury bazy danych**

```
mysql> show tables;
+-------------------------+
| Tables_in_ocsweb |
+-------------------------+
| accesslog |
| accountinfo |
| bios |
| blacklist_macaddresses |
| blacklist_serials |
.
.
.
| slots |
| softwares |
| softwares_name_cache |
| sounds |
| storages |
| subnet |
| tags |
| videos |
| virtualmachines |
```
+-------------------------+ 54 rows in set (0.00 sec)

mysql>

#### **Pokazanie struktury tabeli**

mysql> desc files; +---------+--------------+------+-----+---------+-------+ | Field | Type | Null | Key | Default | Extra | +---------+--------------+------+-----+---------+-------+ | NAME | varchar(150) | NO | PRI | NULL | VERSION | varchar(100) | NO | PRI | NULL | | | OS | varchar(80) | NO | PRI | NULL | | | CONTENT | longblob | NO | | NULL | | +---------+--------------+------+-----+---------+-------+ 4 rows in set (0.02 sec)

mysql>

From: <https://kamil.orchia.pl/>- **kamil.orchia.pl**

Permanent link: **<https://kamil.orchia.pl/doku.php?id=mysql>**

Last update: **2018/07/16 11:47**

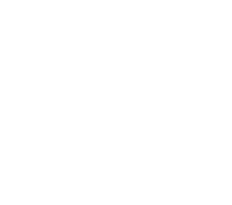